# Relación de equivalencia<br>Guión para la elaboración de un

31

 $\bar{\mathcal{N}}$ 

programa para computadora

Alfinio Flores Peñafiel 6 1986  $\bar{I}$ 

 $\mathbb{R}$  $\mathbb{E}$  $\bar{\Gamma}$  $\|$  $\mathbb{F}$  $\bar{\rm E}$  $\bar{\mathcal{A}}$  $\label{eq:2.1} \frac{1}{\sqrt{2}}\int_{\mathbb{R}^3}\frac{1}{\sqrt{2}}\left(\frac{1}{\sqrt{2}}\right)^2\frac{1}{\sqrt{2}}\left(\frac{1}{\sqrt{2}}\right)^2\frac{1}{\sqrt{2}}\left(\frac{1}{\sqrt{2}}\right)^2\frac{1}{\sqrt{2}}\left(\frac{1}{\sqrt{2}}\right)^2.$  $\mathcal{A}^{\text{max}}_{\text{max}}$  $\hat{\psi}$ 

 $\label{eq:2.1} \frac{1}{2} \sum_{i=1}^n \frac{1}{2} \sum_{j=1}^n \frac{1}{2} \sum_{j=1}^n \frac{1}{2} \sum_{j=1}^n \frac{1}{2} \sum_{j=1}^n \frac{1}{2} \sum_{j=1}^n \frac{1}{2} \sum_{j=1}^n \frac{1}{2} \sum_{j=1}^n \frac{1}{2} \sum_{j=1}^n \frac{1}{2} \sum_{j=1}^n \frac{1}{2} \sum_{j=1}^n \frac{1}{2} \sum_{j=1}^n \frac{1}{2} \sum_{j=1}^n \frac{$ 

 $\mathbb{L}$ 

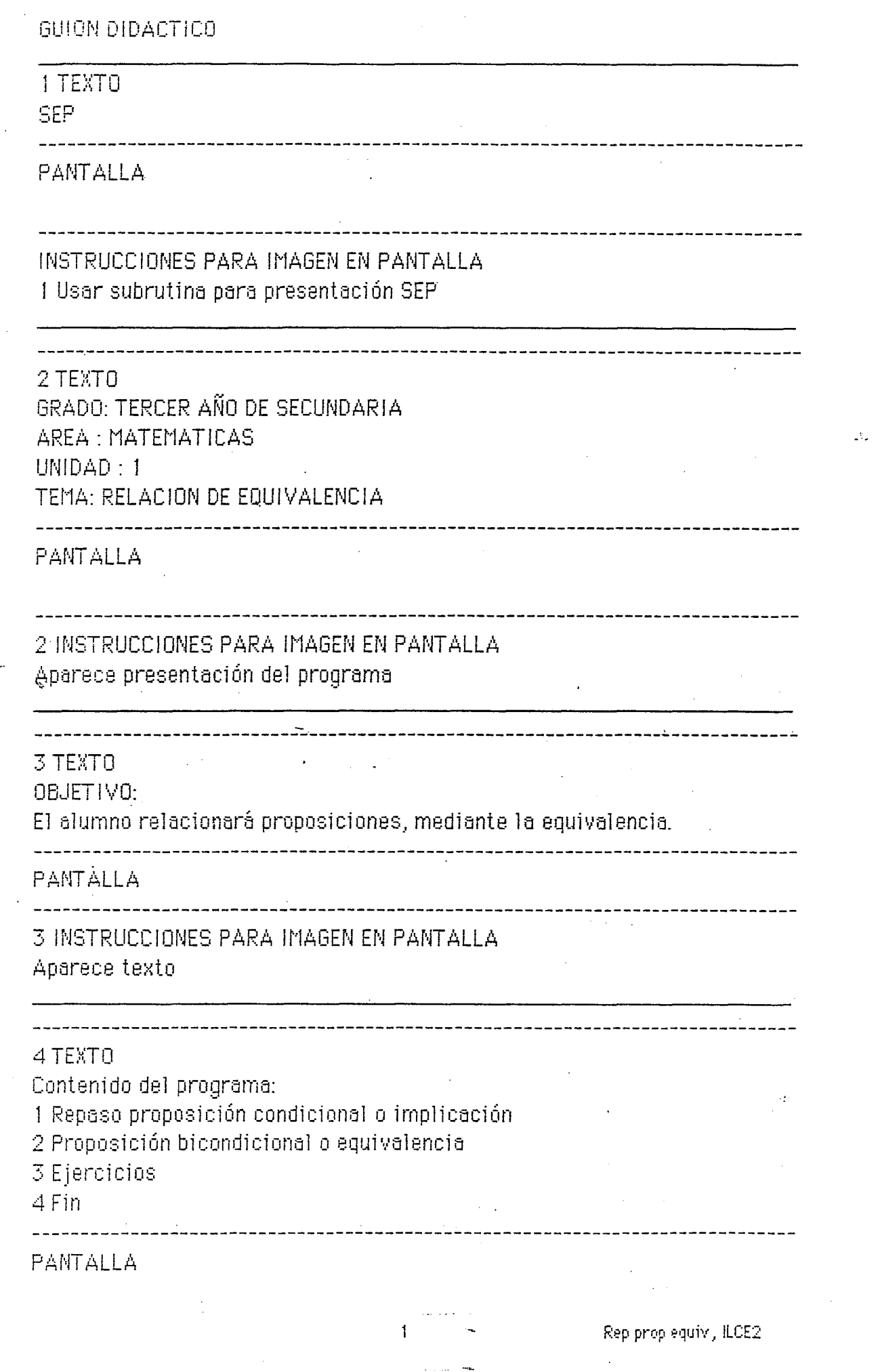

وبالمنافذ وسيورث المسار

V.

語

# 4 INSTRUCCIONES PARA IMAGEN EN PANTALLA Aparece menú con opción al profesor de escoger o finalizar.

# 5 TEXTO **REPASO** Proposición condicional.

# **PANTALLA**

5 INSTRUCCIONES PARA IMAGEN EN PANTALLA

Aparece texto. REPASO aparece centrado encabezando la pantalla.

# 6 TEXTO

Una proposición condicional es de la forma "Si P entonces Q" y se denota  $por P \Rightarrow Q.$ 

 $\mathcal{L}^{\text{max}}_{\text{max}}$  , where  $\mathcal{L}^{\text{max}}_{\text{max}}$ 

#### PANTALLA

6 INSTRUCCIONES PARA IMAGEN EN PANTALLA Aparece texto. Aparece texto.  $\sim 100$ 

**Contractor** 

#### 7 TEXTO

Si la proposición  $P \Rightarrow Q$  es cierta, podemos concluir que siempre que P sea cierta, Q también lo será.

#### PANTALLA

7 INSTRUCCIONES PARA IMAGEN EN PANTALLA Aparece texto.

# **6 TEXTO**

-------------------------------

Por ejemplo, sea P ⇒ Q la siguiente proposición: "Si está lloviendo, entonces está nublado."

------------------------------------

#### PANTALLA

# 8 INSTRUCCIONES PARA IMAGEN EN PANTALLA Aparece texto.

#### 9 TEXTO

P = "está Hoviendo"  $0 =$ " está nublado" Siempre que P sea cierta, Q necesariamente también lo es.

#### PANTALLA

9 INSTRUCCIONES PARA IMAGEN EN PANTALLA Aparece texto.

#### 10 TEXTO

#### **PANTALLA**

10 INSTRUCCIONES PARA IMAGEN EN PANTALLA

Aparecen unas nubes dibujada en la pantalla y a continuación empieza a Hover.

 $\mathfrak{Z}$ 

#### 11 TEXTO

Nota que al revés no siempre es cierto. -----------------------------------

#### **PANTALLA**

11 INSTRUCCIONES PARA IMAGEN EN PANTALLA Aparece texto.

Rep proplequivi, ILCE2

# 12 TEXTO En este caso la proposición Q  $\Rightarrow$  P: "Si está nublado, entonces está Hoviendo" es falsa.

#### **PANTALLA**

12 INSTRUCCIONES PARA IMAGEN EN PANTALLA Aparece texto.

#### **13 TEXTO**

#### PANTALLA

13 INSTRUCCIONES PARA IMAGEN EN PANTALLA Aparecen nubes negras, que se vuelven grises. No llueve.

#### 14 TEXTO

Puede suceder que Q sea cierta, pero P no, es decir, puede suceder que esté nublado y sin embargo no Ilueva.

#### **PANTALLA**

14 INSTRUCCIONES PARA IMAGEN EN PANTALLA Aparece texto.

#### 15 TEXTO

Muchas veces P  $\Rightarrow$  Q es cierta, sin embargo al revés no, es decir Q  $\Rightarrow$  P es falsa.

15 INSTRUCCIONES PARA IMAGEN EN PANTALLA Aparece texto.

#### 16 TEXTO

Otras veces, además de que se tiene que P implica Q, también se tiene que Q implica P.

PANTALLA

# 16 INSTRUCCIONES PARA IMAGEN EN PANTALLA Aparece texto.

--------------------------------------

17 TEXTO

Este caso, en que se tienen las dos implicaciones, es el que estudiaremos en el presente programa.

------------------------------

**PANTALLA** 

# 17 INSTRUCCIONES PARA IMAGEN EN PANTALLA

Aparece texto. Opción para continuar o regresar al menú principal.

## **18 TEXTO** PROPOSICIONES EQUIVALENTES

# PANTALLA

18 INSTRUCCIONES PARA IMAGEN EN PANTALLA Aparece texto como encabezado.

19 TEXTO Considera las siguientes proposiciones:  $P = "x = 5"$  $0 = "x + 4 = 9"$ 

**PANTALLA** 

19 INSTRUCCIONES PARA IMAGEN EN PANTALLA Aparece texto.

# 20 TEXTO

<u> La La La La La</u>

Nota que siempre que P sea cierta, Q también lo será, y conversamente, siempre que Q sea cierta, P también lo será.

**PANTALLA** 

 $\mathbf{r}$ 

20 INSTRUCCIONES PARA IMAGEN EN PANTALLA Aparece texto.

# 21 TEXTO

Decimos en este caso que las proposiciones P y Q son equivalentes.

# PANTALLA

21 INSTRUCCIONES PARA IMAGEN EN PANTALLA

Aparece texto.

 $6 -$ 

 $\bar{\mathbf{z}}$ 

 $\omega_{\rm{eff}}$  ,  $\omega_{\rm{eff}}$ 

Propleguiv 1, ILCE2

#### 22 TEXTO

Dos proposiciones P y Q son equivalentes, si siempre que P sea cierta Q . también lo es, y siempre que P sea falsa, Q también lo es.

#### PANTALLA

22 INSTRUCCIONES PARA IMAGEN EN PANTALLA Aparece texto. Resalta equivalentes.

#### 23 TEXTO

Si P y Q son equivalentes, entonces decimos "P si y sólo si Q" y se denota  $por P \rightleftharpoons Q.$ 

#### PANTALLA.

23 INSTRUCCIONES PARA IMAGEN EN PANTALLA Aparece texto.

#### 24 TEXTO

\_\_\_\_\_\_\_\_\_\_\_

idan<br>Anti

La tabla de verdad de P $\Longleftrightarrow$  Q es:

PANTALLA

24 INSTRUCCIONES PARA IMAGEN EN PANTALLA Aparece texto.

25 TEXTO Tabla de verdad

Proplequivil, ILCE2

#### PANTALLA

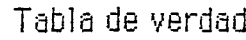

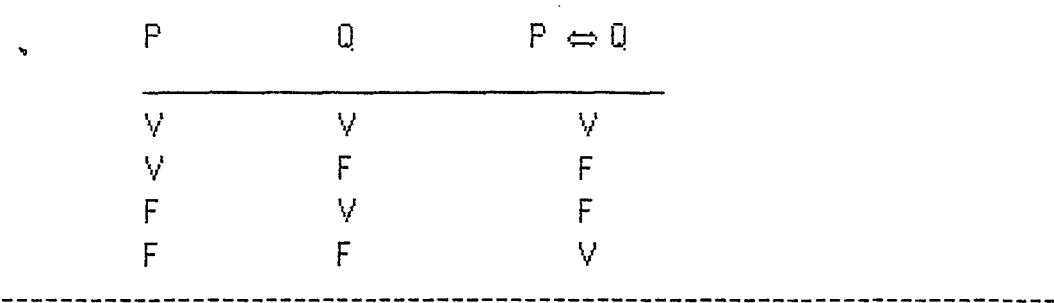

25 INSTRUCCIONES PARA IMAGEN EN PANTALLA Aparece tabla de verdad por renglones, haciendo una pausa de 1 segundo entre un renglón y otro.

#### 26 TEXTO

 $P \Leftrightarrow Q$  también puede obtenerse a partir de dos proposiciones condicionales.

**PANTALLA** 

26 INSTRUCCIONES PARA TMAGEN EN PANTALLA Aparece texto.

#### 27 TEXTO

Si se tiene simultáneamente que  $P \Rightarrow Q \quad Q \Rightarrow P$ , entonces  $P \Leftrightarrow Q$ .

**PANTALLA** 

27 INSTRUCCIONES PARA IMAGEN EN PANTALLA Aparece texto.

#### **28 TEXTO**

Por esto a la equivalencia se le llama también proposición bicondicional. 

#### PANTALLA

المناديب والمحاسبين

26 INSTRUCCIONES PARA IMAGEN EN PANTALLA Aparece texto.

------------------

 $\sim 10^7$ 

29 TEXTO La tabla de verdad de  $(P \Rightarrow Q) \land (Q \Rightarrow P)$  es: PANTALLA 29 INSTRUCCIONES PARA IMAGEN EN PANTALLA Aparece texto. 30 TEXTO Tabla de verdad PANTALLA Tabla de verdad  $Q \Rightarrow P$   $(P \Rightarrow Q) \land (Q \Rightarrow P)$ P Q  $P \Rightarrow Q$ V V V V V  $\lambda_{\rm eff}$  $F$  $\mathsf{F}$ V F  $\mathsf F$ V. V F F F F. V V V 30 INSTRUCCIONES PARA IMAGEN EN PANTALLA Aparece tabla de verdad. Primero aparecen las columnas con los valores de verdad de P y de Q. Luego la columna de P  $\Rightarrow$  Q, luego la de Q  $\Rightarrow$  P, y finalmente la de  $(P \Rightarrow Q) \land (Q \Rightarrow P)$ . Dejar una pausa de 1 segundo después de cada columna. 31 TEXTO Observa que  $P \Leftrightarrow Q \quad y \quad (P \Rightarrow Q) \land (Q \Rightarrow P)$  tienen exactamente los mismos valores de verdad. PANTALLA 31 INSTRUCCIONES PARA IMAGEN EN PANTALLA Aparece texto. 9 Propleguiv 2, ILCE2

32 TEXTO Tabla de verdad

#### PANTALLA

Tabla de verdad

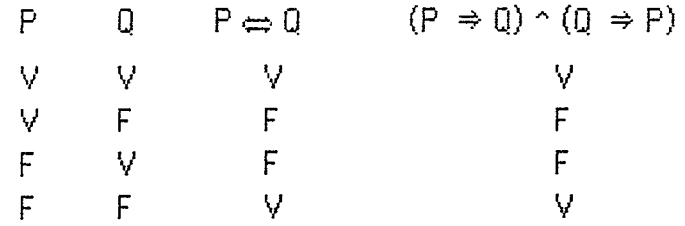

\_\_\_\_\_\_\_\_\_\_\_\_\_\_

32 INSTRUCCIONES PARA IMAGEN EN PANTALLA Aparece tabla de verdad, resaltando los valores de verdad de las dos últimas columnas.

 $\bar{\Delta}_2$ 

# 33 TEXTO **EJERCICIOS** PROPOSICION DE EQUIVALENCIA

#### **PANTALLA**

# 33 INSTRUCCIONES PARA IMAGEN EN PANTALLA Aparece texto.

#### 34 TEXTO

- 1) Ejercicio 1 2) Ejercicio 2 3) Ejercicio 3 4) Ejercicio 4 5) Ejercicio 5
- 6) Contenido principal ---------------------

#### **PANTALLA**

 $\mathscr{D}$ 

 $\mathbb{R}^{\frac{1}{2}}$ 

34 INSTRUCCIONES PARA IMAGEN EN PANTALLA

Aparece texto, con opción de escoger cualquier ejercicio o regresar al contenido principal.

## 35 TEXTO

1. Determina si la implicación  $P \Rightarrow Q$  es verdadera o falsa en los siguientes casos:

----------------------------------

 $11$   $-$ 

#### PANTALLA

\_<br>\_\_\_\_\_\_\_\_\_

35 INSTRUCCIONES PARA IMAGEN EN PANTALLA Aparece texto.

\_---------------------------------

#### 36 TEXTO

a) P = "  $\times$  = 2 "  $Q = "x + 3 = 5"$ 

 $P \Rightarrow Q = "Si x = 2$  entonces  $x + 3 = 5$ .

Ejen 1 prop equiv, ILCE 2

**PANTALLA** 36 INSTRUCCIONES PARA IMAGEN EN PANTALLA Aparece texto, con opción de teclear verdadero (V) o falso (F). Si se teclea V ir a la pantalla Correcto. Si se teclea F, ir a la pantalla Incorrecto.

37 TEXTO Correcto

PANTALLA

37 INSTRUCCIONES PARA IMAGEN EN PANTALLA Aparece texto de manera Hamativa. Opción de ver la solución o de pasar al siguiente inciso.

38 TEXTO

Tnoorrecto. 

PANTALLA

38 INSTRUCCIONES PARA IMAGEN EN PANTALLA Aparece texto.

 $\Delta$ 

39 TEXTO

 $P \Rightarrow Q$  es verdadera ya que si x = 2 necesariamente x + 3 = 5. 

 $12$ 

PANTALLA

39 INSTRUCCIONES PARA IMAGEN EN PANTALLA Aparece texto.

40 TEXTO b)  $P = "x = 4"$  $Q = "x^2 = 16"$  $P \Rightarrow Q = "Si x = 4$  entonces  $x^2 = 16$ .

#### **PANTALLA**

#### 40 INSTRUCCIONES PARA IMAGEN EN PANTALLA

Aparece texto, con opción de teclear verdadero (V) o falso (F). Si se teclea V ir a la pantalla Correcto. Si se teclea F, ir a la pantalla Incorrecto.

41 TEXTO

Correcto

------------PANTALLA

41 INSTRUCCIONES PARA IMAGEN EN PANTALLA Aparece texto de manera llamativa. Opción de ver la solución o de pasar al siquiente inciso.  $\bullet$ 

42 TEXTO Incorrecto

alian<br>1945

**PANTALLA** 

43 INSTRUCCIONES PARA IMAGEN EN PANTALLA Aparece texto.

44 TEXTO

 $P \Rightarrow Q$  es verdadera ya que si x = 4 necesariamente x<sup>2</sup> = 16.

 $13<sub>1</sub>$ 

**PANTALLA** 

45 INSTRUCCIONES PARA IMAGEN EN PANTALLA Aparece texto.

----------------------------------

Ejen 1 prop equivi, ILCE 2

46 TEXTO c)  $P = "a = b"$  $0 = " a<sup>2</sup> = b<sup>2</sup> "$  $P \Rightarrow Q = "Si a = b$  entonces  $a^2 = b^2$ . --------------------------------------------------------

PANTALLA

46 INSTRUCCIONES PARA IMAGEN EN PANTALLA

Aparece texto, con opción de teclear verdadero (V) o falso (F). Si se teclea V ir a la pantalla Correcto. Si se teclea F, ir a la pantalla Incorrecto.

# 47 TEXTO

Correcto

#### PANTALLA

47 INSTRUCCIONES PARA IMAGEN EN PANTALLA

Aparece texto de manera Hamativa. Opción de ver la solución o de pasar al siguiente inciso.  $\ddotsc$ 

# 48 TEXTO

Incorrecto

\_\_\_\_\_\_\_\_\_\_\_\_\_\_

PANTALLA

48 INSTRUCCIONES PARA IMAGEN EN PANTALLA Aparece texto.

#### 49 TEXTO

 $P \Rightarrow Q$  es verdadera ya que si a = b necesariamente a<sup>2</sup> = b<sup>2</sup>.

#### PANTALLA

49 INSTRUCCIONES PARA IMAGEN EN PANTALLA

Aparece texto.

50 TEXTO  $d)$   $P = "a = b"$  $Q = "5a = 5b"$  $\mathsf{P}\Rightarrow\mathsf{Q}=\texttt{``}$  Si $\mathsf{a}=\mathsf{b}$ entonces 5a = 5b "

#### PANTALLA

 $\pm\frac{1}{2}$ 

--------------------------

#### 50 INSTRUCCIONES PARA IMAGEN EN PANTALLA

Aparece texto, con opción de teclear verdadero (V) o falso (F). Si se teclea V ir a la pantalla Correcto. Si se teclea F, ir a la pantalla Incorrecto.

-------------------------

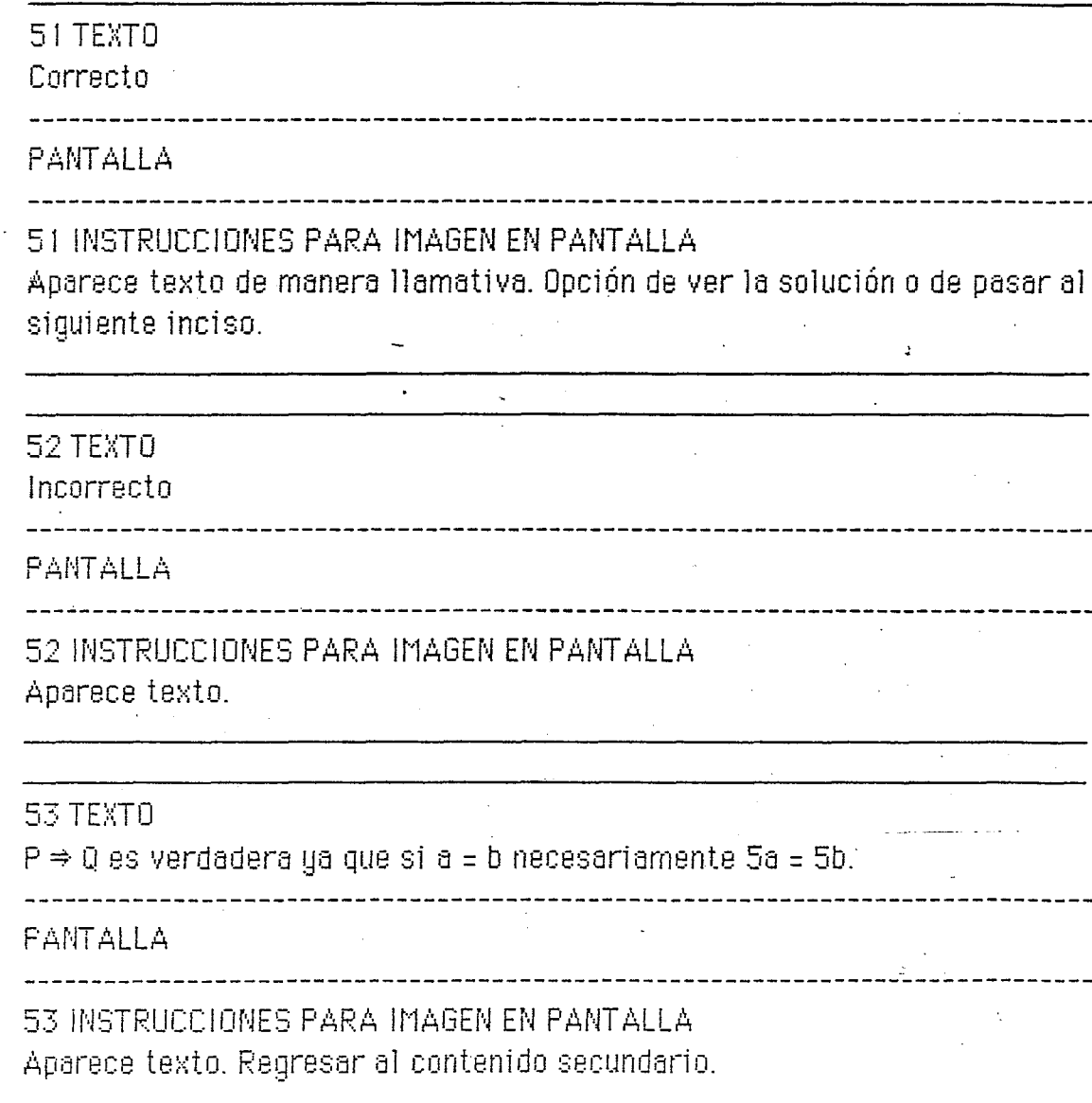

 $15\,$ 

Ejen 1 prop equiv, ILCE 2 والتفعل ووازور

 $\ddot{\mathbf{r}}$ 

 $\Lambda_{\star}$ 

#### 52 TEXTO

2. Veamos si la implicación  $Q \Rightarrow P$  es cierta o no:

**PANTALLA** 

# 52 INSTRUCCIONES PARA IMAGEN EN PANTALLA Aparece texto.

53 TEXTO

a)  $P = "x = 2"$  $Q = "x + 3 = 5"$  $0 \Rightarrow P = "Si x + 3 = 5$  entonces  $x = 2"$ 

**PANTALLA** 

--------------------------

53 INSTRUCCIONES PARA IMAGEN EN PANTALLA

Aparece texto, con opción de escoger verdadera (V), o falsa (F). Si escoge V pasar a la pantalla Correcto. Si escoge F pasar a la pantalla incorrecto.

\_\_\_\_\_\_\_\_\_\_\_\_\_\_\_\_\_\_\_\_\_\_\_

54 TEXTO Correcto. PANTALLA

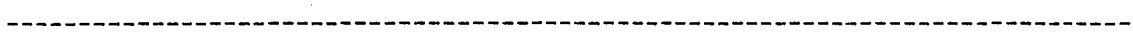

54 INSTRUCCIONES PARA IMAGEN EN PANTALLA Aparece correcto de manera Hamativa. Opción de ver la solución o pasar al siguiente inciso.

54 TEXTO

Incorrecto.

------------------

PANTALLA

54 INSTRUCCIONES PARA IMAGEN EN PANTALLA Aparece texto.

Ejen 2 prop equiv, ILCE 2

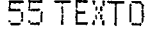

 $Q \Rightarrow P$  es verdadera ya que si x + 3 = 5 entonces x = 2.

and the contract of the contract of the contract of the contract of the contract of the contract of the contract of

**PANTALLA** 

55 INSTRUCCIONES PARA IMAGEN EN PANTALLA Opción de pasar al siguiente inciso o al siguiente ejercicio.

56 TEXTO b)  $P = "x = 4"$  $0 = "x^2 = 16"$  $0 \Rightarrow P = "Si x^2 = 16$  entonces  $x = 4$ "

PANTALLA

56 INSTRUCCIONES PARA IMAGEN EN PANTALLA Aparece texto, con opción de escoger verdadera (V), o falsa (F). Si escoge F pasar a la pantalla Correcto. Si escoge V pasar a la pantalla incorrecto.

57 TEXTO Correcto.

**PANTALLA** 

.57 INSTRUCCIONES PARA IMAGEN EN PANTALLA

Aparece correcto de manera llamativa. Opción de ver la solución o pasar al siguiente inciso.

 $17$ 

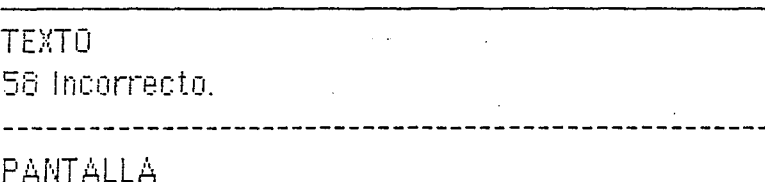

56 INSTRUCCIONES PARA IMAGEN EN PANTALLA

Ejen 2 proplequiv, ILCE 2

Aperece texto.

59 TEXTO

 $Q \Rightarrow P$  es falsa ya que puede suceder que  $x^2 = 16$  y sin embargo no necesariamente  $x = 4$ .  $(-4)^2 = 16$  pero  $(-4)$  es distinto de 4.

PANTALLA

59 INSTRUCCIONES PARA IMAGEN EN PANTALLA Opción de pasar al siguiente inciso o al siguiente ejercicio.

60 TEXTO c)  $P = "a = b"$  $0 =$  "  $a^2 = b^2$  "  $0 \Rightarrow P = "Si a<sup>2</sup> = b<sup>2</sup>$  entonces  $a = b"$ 

**PANTALLA** 

---------------------------------60 INSTRUCCIONES PARA IMAGEN EN PANTALLA Aparece texto, con opción de escoger verdadera (V), o falsa (F). Si escoge F pasar a la pantalla Correcto. Si escoge V pasar a la pantalla incorrecto.

61 TEXTO Correcto. 

-----------------------------------

**PANTALLA** 

61 INSTRUCCIONES PARA IMAGEN EN PANTALLA Aparece correcto de manera Hamativa. Opción de ver la solución o pasar al siguiente inciso.

18

62 TEXTO

Incorrecto.

**PANTALLA** 

# 62 INSTRUCCIONES PARA IMAGEN EN PANTALLA Aparece texto.

#### 63 TEXTO

 $\Box \Rightarrow P$  es falsa ya que puede suceder que a<sup>2</sup> = b<sup>2</sup> y sin embargo no necesariamente a = b.  $(-4)^2 = 4^2$  pero (-4) es distinto de 4.

PANTALLA

63 INSTRUCCIONES PARA IMAGEN EN PANTALLA Opcion de pasar al siguiente inciso o al siguiente ejercicio.

64 TEXTO d)  $P = "a = b"$  $0 = 5a = 5b$ .  $Q \Rightarrow P =$  " Si 5a = 5b entonces a = b"

----------------------------------

~ PANTALLA

 $\frac{1}{2}$  ,  $\frac{1}{2}$  ,  $\frac{1}{2}$ 

64 INSTRUCCIONES PARA IMAGEN EN PANTALLA Aparece texto, con opción de escoger verdadera (V), o falsa (F). Si escoge V pasar a la pantalla Correcto. Si escoge F pasar a la pantalla incorrecto.

65 TEXTO

Correcto.

PANTALLA

65 INSTRUCCIONES PARA IMAGEN EN PANTALLA Aparece **correcto** de manera llamativa. Opción de ver la solución o pasar al siguiente inciso.

66 TEXTO lncorrecto

-- -·· --------------.------------------------

1'3

-------------------------~------- ------- - - ---~-----~-- -~--- - - -- -------------- -- --~- -~-

#### PANTALLA

66 INSTRUCCIONES PARA IMAGEN EN PANTALLA Aparece texto.

# 67 TEXTO

 $\mathbb{Q} \Rightarrow \mathbb{P}$ es verdadera ya que si 5a = 5b entonces necesariamente a = b.

#### **PANTALLA**

67 INSTRUCCIONES PARA IMAGEN EN PANTALLA Opción de pasar al siguiente ejercicio o regresar al menú secundario. 69 TEXTO

3. Determina cuáles de las siguientes parejas de proposiciones son equivalentes:

#### **РАМТАНА**

69 INSTRUCCIONES PARA IMAGEN EN PANTALLA Aparece texto.

70 TEXTO a)  $P = "x = 2"$  $Q = "x + 3 = 5"$ .  $\delta P \Leftrightarrow 0$  es falsa o verdadera?

PANTALLA

70 INSTRUCCIONES PARA IMAGEN EN PANTALLA Aparece texto con opción de teclear verdadera (V) o falsa (F). Si escoge V pasar a la pantalla Correcto. Si escoge F pasar a la pantalla Incorrecto.

 $\Delta$ 

#### 71 TEXTO

Correcto.

P y Q son equivalentes, por lo tanto P  $\Leftrightarrow$  Q es verdadera.

PANTALLA

71 INSTRUCCIONES PARA IMAGEN EN PANTALLA Aparece Correcto de manera Hamativa. Aparece texto. Opción de pasar al siguiente inciso o regresar al contenido secundario.

72 TEXTO Incorrecto. **PANTALLA** Ejen 3 prop equivi, ILCE 3  $21$ 

# 72 INSTRUCCIONES PARA IMAGEN EN PANTALLA Aberece texto.

#### 73 TEXTO

P y Q son equivalentes ya que  $P \Rightarrow Q \quad y = Q \Rightarrow P$  son ambas verdaderas.

# **PANTALLA**

73 INSTRUCCIONES PARA IMAGEN EN PANTALLA

Aparece texto. Opción de pasar al siguiente inciso o regresar al contenido secundario.

#### 74 TEXTO b)  $P = "x = 4"$  $0 = "x^2 = 16"$

 $\delta P \Leftrightarrow Q$  es falsa o verdadera?

-----------------

**PANTALLA** 

74 INSTRUCCIONES PARA IMAGEN EN PANTALLA

Aparece texto con opción de teclear verdadera (V) o falsa (F). Si escoge F pasar a la pantalla Correcto. Si escoge V pasar a la pantalla incorrecto.

75 TEXTO

Correcto. P y Q no son equivalentes ya que  $Q \Rightarrow P$  es falsa.

**PANTALLA** 

75 INSTRUCCIONES PARA IMAGEN EN PANTALLA Aparece Correcto de manera Hamativa. Aparece texto. Opción de pasar al siguiente inciso o regresar al contenido secundario.

# 76 TEXTO

Incorrecto.

PANTALLA

 $-22$ 

Ejer 3 prop equiv, ILCE 3

# 76 INSTRUCCIONES PARA IMAGEN EN PANTALLA Aparece texto.

# 77 TEXTO

P y Q no son equivalentes ya que Q  $\Rightarrow$  P es falsa.

#### **PANTALLA**

77 INSTRUCCIONES PARA IMAGEN EN PANTALLA

Aparece texto. Opción de pasar al siguiente inciso o regresar al contenido secundario.

#### 76 TEXTO

- c)  $P = "a = b"$
- $Q = " a<sup>2</sup> = b<sup>2</sup> "$

-----------------------

 $\zeta P \Leftrightarrow \mathbb{Q}$  es falsa o verdadera?

#### **PANTALLA**

手票

78 INSTRUCCIONES PARA IMAGEN EN PANTALLA Aparece texto con opción de teclear verdadera (V) o falsa (F). Si escoge F pasar a la pantalla Correcto. Si escoge V pasar a la pantalla Incorrecto.

--------------

-----------------

#### 79 TEXTO

Correcto. P y Q no son equivalentes, ya que Q  $\Rightarrow$  P es falsa.

**PANTALLA** 

#### 79 INSTRUCCIONES PARA IMAGEN EN PANTALLA

Aparece Correcto de manera Hamativa. Aparece texto. Opción de pasar al siguiente inciso o regresar al contenido secundario.

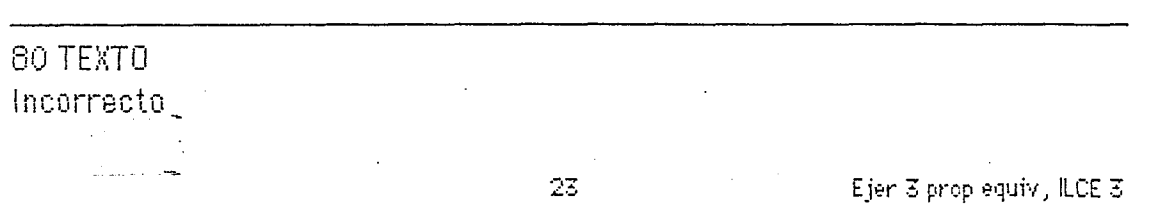

PANTALLA

80 INSTRUCCIONES PARA IMAGEN EN PANTALLA Aparece texto.

#### 81 TEXTO

P y Q no son equivalentes ya que Q  $\Rightarrow$  P es falsa.

PANTALLA

**81 INSTRUCCIONES PARA IMAGEN EN PANTALLA** Aparece texto. Opción de pasar al siguiente inciso o regresar al contenido secundario.

82 TEXTO  $d) P = "d = b"$  $Q = "5a = 5b"$  $\delta P \Leftrightarrow 0$  es falsa o verdadera? 

**PANTALLA** 

82 INSTRUCCIONES PARA IMAGEN EN PANTALLA

Aparece texto con opción de teclear verdadera (V) o falsa (F). Si escoge V pasar a la pantalla Correcto. Si escoge F pasar a la pantalla Incorrecto.

#### 83 TEXTO

Correcto. P y Q son equivalentes.

--------------------------------

**PANTALLA** 

83 INSTRUCCIONES PARA IMAGEN EN PANTALLA

Aparece Correcto de manera Hamativa, Aparece texto, Opción de pasar al siguiente ejercicio o regresar al contenido secundario.

# 84 TEXTO

#### Incorrecto

..................................

Ejen 3 prop equiv, ILCE 3

#### **PANTALLA**

# 84 INSTRUCCIONES PARA IMAGEN EN PANTALLA Aparece texto.

# **85 TEXTO**

 $P \Leftrightarrow Q$  es verdadera ya que  $P \Rightarrow Q$  es verdadera y también  $Q \Rightarrow P$  es verdadera.

#### PANTALLA

뉴풍

. . . . . . . . . . . . . .

# 85 INSTRUCCIONES PARA IMAGEN EN PANTALLA Aparece texto. Opción de pasar al siguiente ejercicio o regresar al contenido secundario.

86 TEXTO 4 Determinar en cada caso si las siguientes proposiciones son equivalentes:

PANTALLA

86 INSTRUCCIONES PARA IMAGEN EN PANTALLA Aparece texto.

87 TEXTO a)  $P = "x = 8"$  $0 = "x^2 = 64"$ ¿Son equivalentes?

------------------

**PANTALLA** 

67 INSTRUCCIONES PARA IMAGEN EN PANTALLA Aparece têxto con opción de teclear Sí (S) o No (N). En el caso de teclear N pasar a la pantalla Correcto, en caso de que teclear S pasar,a la pantalla Incorrecto.

88 TEXTO Correcto. P y Q no son equivalentes ya que Q puede ser cierta sin que P lo sea, como en el caso  $x = -8$ .

PANTALLA

68 INSTRUCCIONES PARA IMAGEN EN PANTALLA Aparece texto. Resalta Correcto. Opción de pasar al siguiente inciso o regresar al contenido secundario.

69 TEXTO

Incorrecto. P y Q no son equivalentes ya que Q puede ser cierta sin que P lo sea, como es el caso si  $x = -8$ .

**PANTALLA** 

#### 89 INSTRUCCIONES PARA IMAGEN EN PANTALLA

Aparece texto. Opción de pasar al siguiente inciso o regresar al contenido secundario.

90 TEXTO b)  $P = "x = 5"$  $Q = "x > 0"$ ¿Son equivalentes?

PANTAILA

90 INSTRUCCIONES PARA IMAGEN EN PANTALLA

Aparece texto con opción de teclear Sí (S) o No (N). En el caso de teclear N pasar a la pantalla Correcto, en caso de que teclear S pasar a la pantalla. Incorrecto.

#### 91 TEXTO

Correcto. P y Q no son equivalentes ya que Q puede ser cierta sin que P lo sea, como es el caso si  $x = 6$ .

PANTALLA

 $- - - - - - - - -$ 

91 INSTRUCCIONES PARA IMAGEN EN PANTALLA

Aparece texto. Opción de pasar al siguiente inciso o regresar al contenido secundario.

#### 92 TEXTO

Incorrecto. P y Q no son equivalentes ya que Q puede ser cierta sin que P lo sea, como es el caso si $x = 6$ .

**PANTALLA** 

92 INSTRUCCIONES PARA IMAGEN EN PANTALLA

Aparece texto. Opción de pasar al siguiente inciso o regresar al contenido secundario.

27

Ejen 4 prop equiv, ILCE 2

93 TEXTO c)  $P = "x = 8"$  $0 = "x + 4 = 12"$ ¿Son equivalentes? -----------------------------------PANTALLA 94 INSTRUCCIONES PARA IMAGEN EN PANTALLA Aparece texto con opción de teclear Sí (S) o No (N). En el caso de teclear S pasar a la pantalla Correcto, en caso de que teclear N pasar a la pantalla. Incorrecto. **95 TEXTO** Correcto. Son equivalentes pues si  $x = 8$  necesariamente  $x + 4 = 12$ , y si  $x + 4 = 12$  entonces  $x = 8$ . PANTALLA 95 INSTRUCCIONES PARA IMAGEN EN PANTALLA Aparece texto. Resalta Correcto. Opción de pasar al siguiente inciso o regresar al contenido secundario. 96 TEXTO Incorrecto. Son equivalentes pues si  $x = 8$  necesariamente  $x + 4 = 12$ , y si  $x + 4 = 12$  entonces  $x = 8$ .  $\ddot{\phantom{a}}$ **PANTALLA** 96 INSTRUCCIONES PARA IMAGEN EN PANTALLA Aparece texto. Opción de pasar al siguiente inciso o regresar al contenido secundario. 97 TEXTO d)  $P = "x$  es divisible entre 10 "  $0 =$ " la última cifra de x es  $0$ " 28 Ejen 4 proplequivi, ILCE 2  $\Delta\omega$  , and  $\Delta\omega$  , and  $\Delta\omega$ 

1Son equivalentes?

#### PANTALIA

97 INSTRUCCIONES PARA IMAGEN EN PANTALLA

Aparece texto con opción de teclear Sí(S) o No (N). En el caso de teclear N pasar a la pantalla Correcto, en caso de que teclear S pasar a la pantalla. Incorrecto.

#### 98 TEXTO

Correcto, P y Q son equivalentes.

#### **PANTALLA**

98 INSTRUCCIONES PARA IMAGEN EN PANTALLA Aparece texto. Resalta Correcto. Opción de pasar al siguiente ejercicio o regresar al contenido secundario.

#### 99 TEXTO

Incorrecto. P y Q sí son equivalentes.

PANTALLA

-----------------

99 INSTRUCCIONES PARA IMAGEN EN PANTALLA Aparece texto. Opción de pasar al siguiente ejercicio o regresar al contenido secundario.

Ejen 4 prop equiv, ILCE 2

 $\mathbb{R}^2$ 

#### 101 TEXTO

5 Expresar las siguientes equivalencias como la conjunción de dos implicaciones.

#### 

#### PANTALLA

101 INSTRUCCIONES PARA IMAGEN EN PANTALLA Aparece texto.

#### **102 TEXTO**

a) La Tierra es un planeta si y sólo si la Tierra gira alrededor del sol.

 $\Delta \omega$ 

#### PANTALLA

102 INSTRUCCIONES PARA IMAGEN EN PANTALLA Aparece texto. Opción de ver la solución o de pasar al siguiente inciso.

#### 103 TEXTO

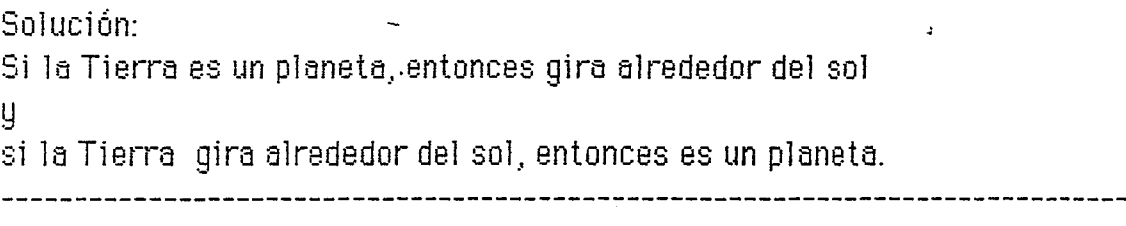

#### PANTALLA

103 INSTRUCCIONES PARA IMAGEN EN PANTALLA Aparece texto. Opción de pasar al siguiente inciso o regresar al contenido secundario.

#### 104 TEXTO

b) x es par si y sólo si x es múltiplo de 2

#### **PANTALLA**

104 INSTRUCCIONES PARA IMAGEN EN PANTALLA Aparece texto. Opción de ver la solución o de pasar al siguiente inciso,

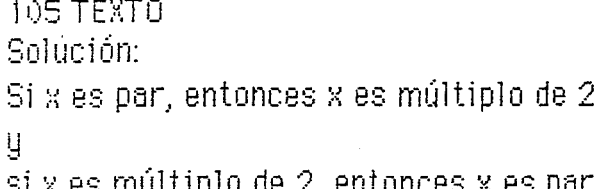

#### **PANTALLA**

#### 105 INSTRUCCIONES PARA IMAGEN EN PANTALLA

Aparece texto. Opción de pasar al siguiente inciso o regresar al contenido secundario.

#### 106 TEXTO

c) Cuba es una isla si y sólo si Cuba está rodeada por aqua.

**PANTALLA** 

106 INSTRUCCIONES PARA IMAGEN EN PANTALLA

Aparèce texto. Opción de ver la solución o de pasar al siguiente inciso.

107 TEXTO

Solución:

Si Cuba es una isla, entonces está rodeada por agua

Ц

si Cuba está rodeada por agua, entonces Cuba es una isla.

PANTALLA

107 INSTRUCCIONES PARA IMAGEN EN PANTALLA

Aparece texto. Opción de pasar al siguiente inciso o regresar al contenido secundario.

 $31$ 

108 TEXTO

d)  $a = 5$  siy sólosi  $-a = -5$ 

PANTALLA

Ejen 5 prop equiv, ILCE 2

# . ---------------------------

108 INSTRUCCIONES PARA IMAGEN EN PANTALLA Aparece texto. Opción de ver la solución o de regresar al contenido secundario.

109 TEXTO Solución: Si a = 5, entonces  $-a = -5$  $\overline{y}$ si  $-a = -5$ , entonces  $a = 5$ ----------------------------------------------------PANTALLA 109 INSTRUCCIONES PARA IMAGEN EN PANTALLA Aparece texto. Opción de terminar o regresar al contenido secundario.